# Quick User Guide

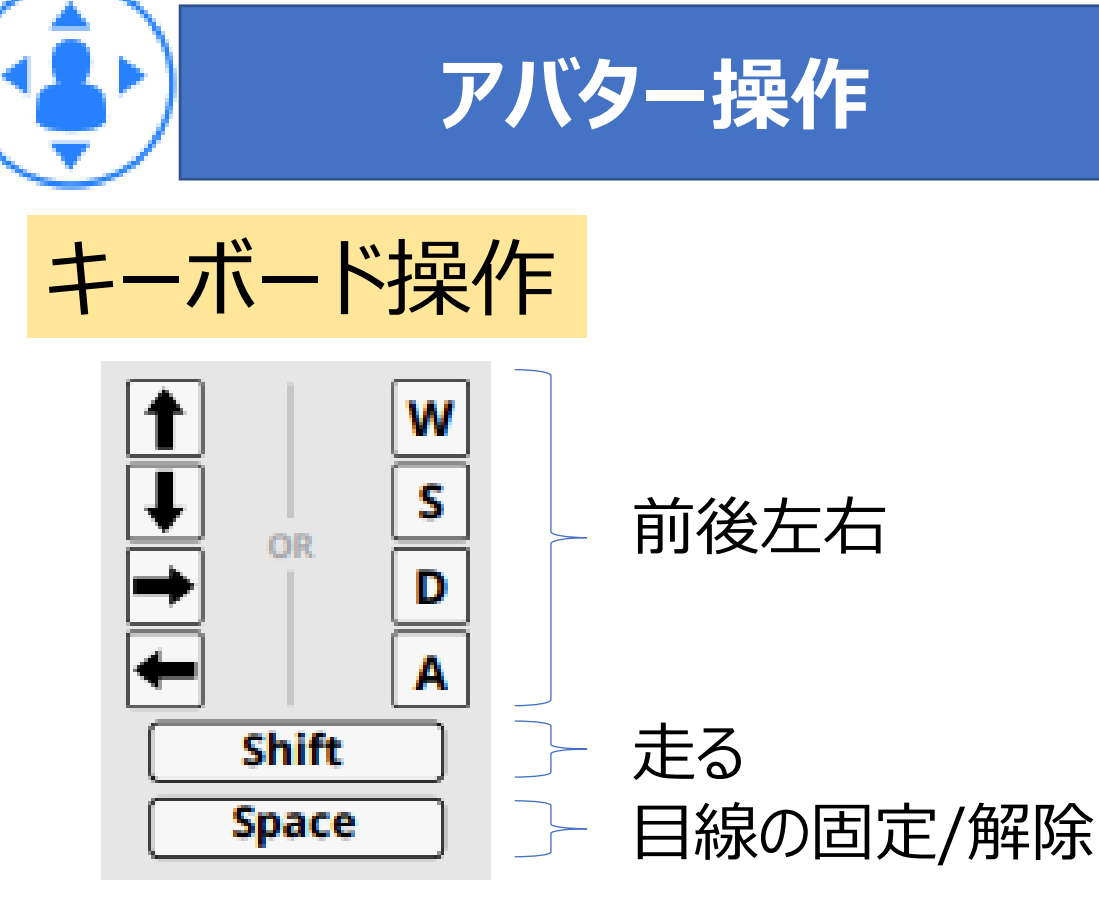

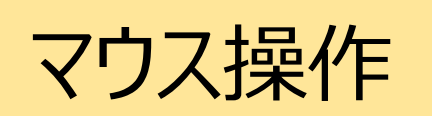

任意の場所にマウスをホバーした際に表示される 人型のアイコン上で**左クリック**を押下することで 移動できる

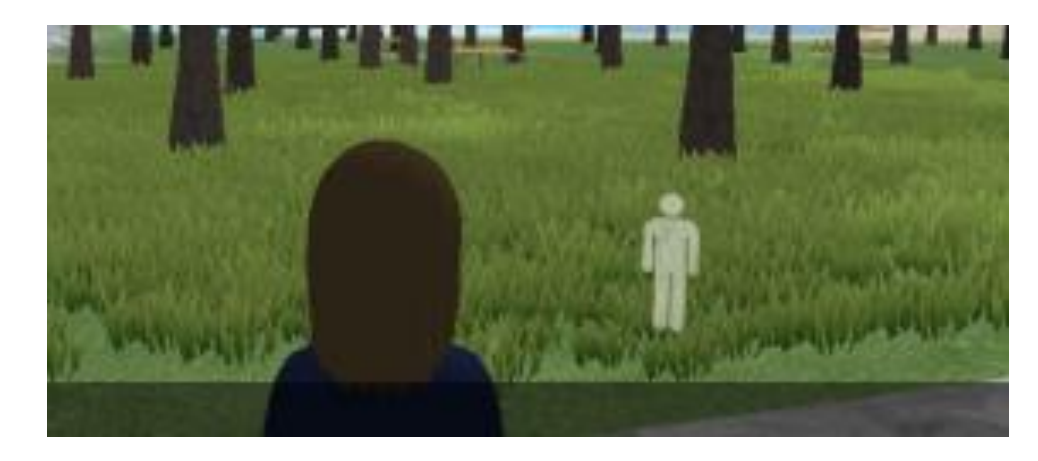

### 画面左上の[次に移動する]を **左クリック**することで、各施設へ移動できる

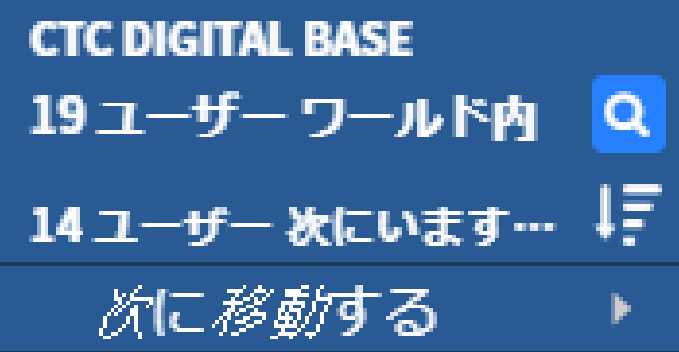

Virbela起動時はマイクはミュートとなっており、 左下のマイクボタンを**左クリック**することで、 マイクのオン/ミュートを切り替えられる

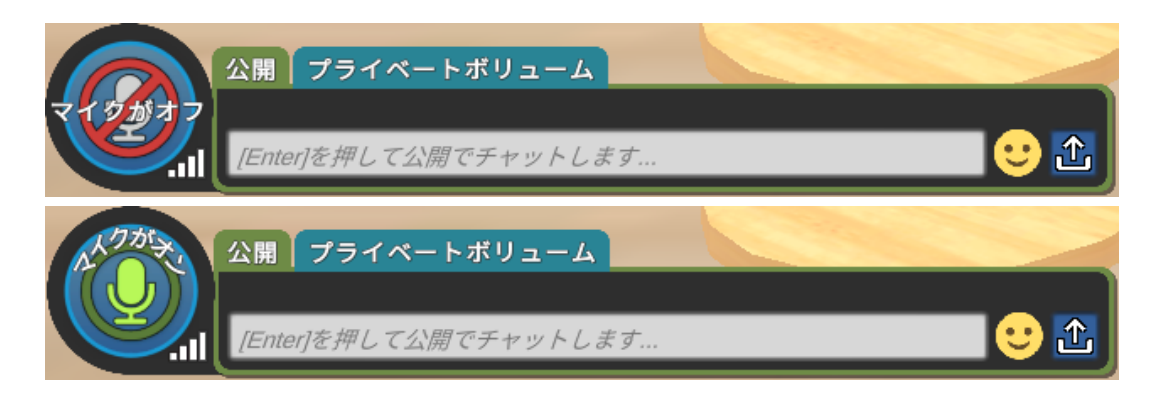

# ボイスチャット

# テキストチャット

左下のテキストボックスに**左クリック**、 もしくは**Enterキー**を押下することで テキストが入力できる

### 画面上部のタブを**左クリック**することで拡大できる

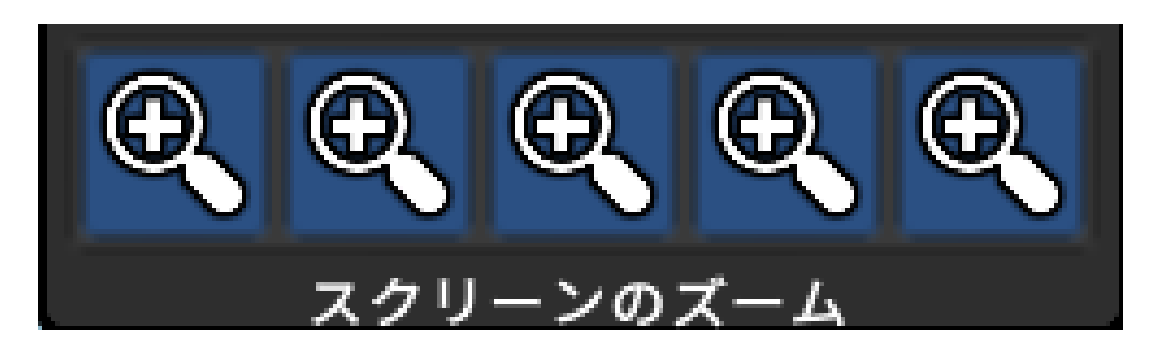

Expo Hall

 $\left( +\right)$ 

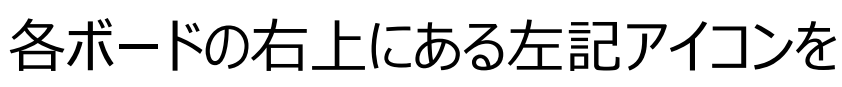

**画面の拡大 画面の拡大**

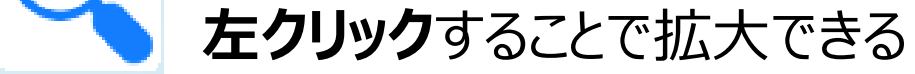

### Auditorium

## **お問合せ先: help-cdb@ctc-g.co.jp**

# **アバター操作 ボイスチャット/テキストチャット**

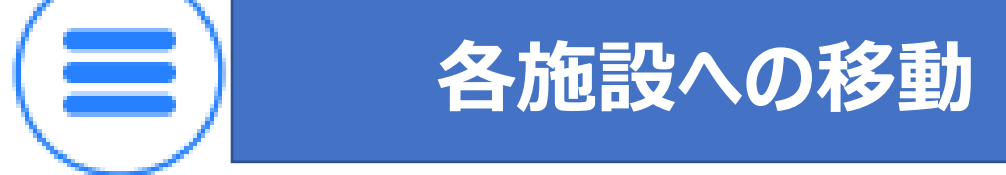